# **Medientechnik - Programmierung 4**

# **Aufgaben**

### **Aufgabe 1: Containerformate und Codecs (6 Punkte)**

- a) Recherchieren Sie, was die Begriffe "Containerformat" und "Codec" im Zusammenhang mit Videodateien bedeuten (schreiben Sie zu jedem Begriff mindestens 100 eigene Worte). Beziehen Sie Ihre Informationen aus mindestens drei verschiedenen Quellen und geben Sie diese an.
- b) Finden Sie heraus, welche Container- und Codecformate von JMF in der aktuellen Version 2.1.1 von Haus aus, d.h. ohne Installation zusätzlicher Plugins, unterstützt werden und listen Sie mindestens fünf auf. Geben Sie Ihre Quelle an.

Speichern Sie Ihre Antworten in der Textdatei "aufgabe1.txt" und fügen Sie sie Ihrer Abgabe bei.

## **Aufgabe 2: SimplePlayer aufbohren (6 Punkte)**

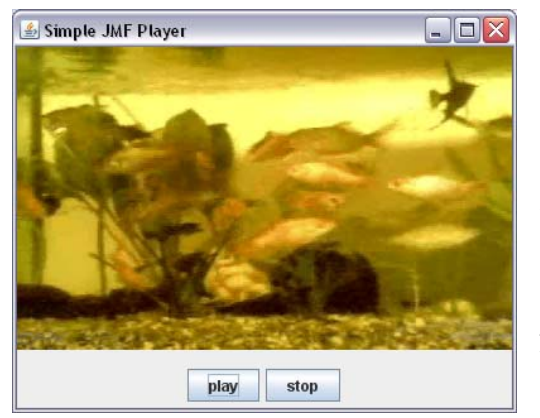

Erweitern Sie einen Minimalplayer, indem Sie eine selbstgebaute, funktionsfähige Steuerungsleiste implementieren. Diese soll mindestens die Funktionen PLAY/PAUSE (Film wird angehalten oder gestartet) und STOP (Film wird angehalten und auf den Anfangszeitpunkt zurückgesetzt) bieten (weitere sinnvolle Funktionalitäten wären Vor- /Zurückspulen, direktes Springen zu einem bestimmten Zeitpunkt im Video, Steuerung für automatische Wiederholung des Videos, etc).

Nutzen Sie als Ausgangspunkt die Datei *SimpleWebPlayer.java*, die auf der Übungshomepage zur Verfügung gestellt wird

(<http://www.medien.ifi.lmu.de/lehre/ss08/mt/uebungen/mt-pro4.zip>).

Die Steuerungsleiste soll auf EINER der folgenden Technologien basieren:

- Standard AWT oder Swing-Komponenten
- Java2D (Hinweis: Aufgabe 3 von Übungsblatt 2!)
- Java3D (dieses Tutorial (<http://www.java3d.org/selection.html>) könnte hilfreich sein)

(Anmerkung: Aufwändigere Lösungen werden wohlwollender bewertet)

Legen Sie alle so erstellten Java **Quellcodedateien** in einem Verzeichnis namens "aufgabe2" ab, erstellen Sie außerdem eine lauffähige JAR-Datei und fügen Sie beides Ihrer Abgabe bei. **Achtung: Abgaben ohne Quellcode werden nicht gewertet!** 

### **Aufgabe 3: Steuerbares Plugin für JMF (8 Punkte)**

Das Logo-Plugin, das in der Übung vorgestellt wurde, soll erweitert werden. Nutzen Sie als Ausgangspunkt für diese Aufgabe die Dateien *logoCodec.java,* 

*logoCodecControlIF.java* und *videoPlayer.java*, die auf der Übungshomepage

([http://www.medien.ifi.lmu.de/lehre/ss08/mt/uebungen/mt](http://www.medien.ifi.lmu.de/lehre/ss08/mt/uebungen/mt-pro4.zip)[pro4.zip\)](http://www.medien.ifi.lmu.de/lehre/ss08/mt/uebungen/mt-pro4.zip) zur Verfügung gestellt werden.

- a) Erzeugen Sie zuerst am rechten Rand des Fensters eine Steuerungsleiste, die mindestens folgende Funktionen bietet:
	- Setzen der Position des Logos im Bild
	- Setzen der Transparenz des Logos

Wählen Sie vernünftige Eingabemöglichkeiten (Buttons, Slider, Textfelder, etc) für die verschiedenen Parameter und achten Sie darauf, dass sinnlose Eingaben (negative Positionen oder Größen, etc) abgefangen werden. Bei den Eingabemöglichkeiten sind Sie nicht auf Swing-Komponenten beschränkt - eine gute Lösung für die Veränderung der Position des Logos wäre z.B. auch Drag & Drop.

- b) Fügen Sie in die neue Steuerungsleiste einen Button ein, der ein Dialogfenster öffnet, in das der Benutzer eine URL eintragen kann, die dann als neues Logo verwendet wird.
- c) Fügen Sie schließlich noch eine oder mehrere Komponenten ein, die die Anzahl der angezeigten Logos kontrollieren. Es soll immer mindestens ein Logo sichtbar sein, maximal sollen fünf Logos nebeneinander angezeigt werden. Die Funktionalität, die in den vorhergehenden Aufgabenteilen implementiert wurde soll auch weiterhin gegeben sein (und sich dann auf alle Logos auswirken).

Legen Sie alle so erstellten Java **Quellcodedateien** in einem Verzeichnis namens "aufgabe3" ab, erstellen Sie außerdem eine lauffähige JAR-Datei und fügen Sie beides Ihrer Abgabe bei. **Achtung: Abgaben ohne Quellcode werden nicht gewertet!** 

## **Abgabe**

Packen Sie die beiden JAR-Dateien und Verzeichnisse und die Textdatei in eine ZIP-Datei und geben Sie diese Lösung bis zum 25.06.08, 10:00 Uhr im UniWorx Portal ([http://www.pst.ifi.lmu.de/uniworx\)](http://www.pst.ifi.lmu.de/uniworx) ab.

**Wichtig: Abgaben ohne Quellcode werden nicht gewertet! Abgaben außerhalb von UniWorx (z.B. per Email) werden ebenfalls nicht bewertet!** 

**Achtung: Abschreiben (egal ob aus Wikipedia, einer anderen Internetquelle oder von einem Kommilitonen) führt automatisch zum Ausschluss vom gesamten Übungsbetrieb!** 

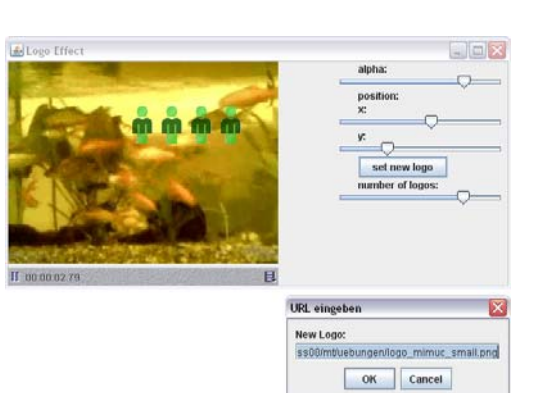